# Views, Quick Change & Change **Templates**

Use the View to set up the fields for Quick Change then add a Change Template to minimize entry

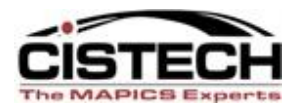

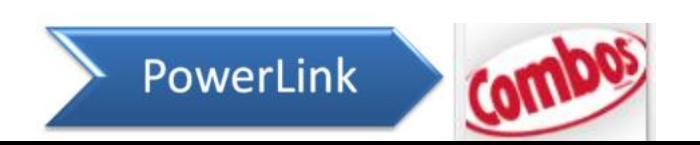

# What is Quick Change?

- Quick change allows you to change one record at a time for all items in a subset
- The fields that are in the view will be displayed on a system created card where they can be changed
- An 'Auto Advance' option will move from one item to the next on the list/list card
- You can key information in the field to be changed or use a Change Template to populate the information to the field

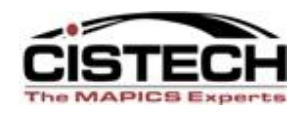

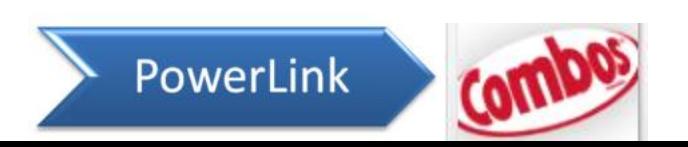

- Use Quick Change when 'mass change' is either not available (due to security settings) or the field to be changed has different values for different records
- Quick change is a powerful function that is available on any list or list card (PO Items, CO Items, MO components, etc.)
- Quick Change will 'walk' you through the records in the list, one at a time to allow you to change the records

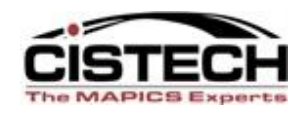

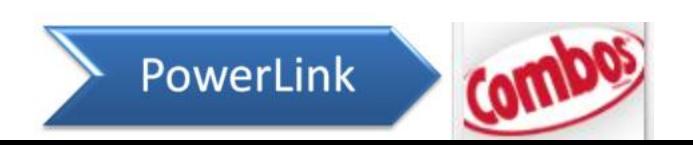

- There is a 'Bypass' key that allows you to skip an record in the list
- The PowerLink functions that are used are:
	- View (Quick Change card)
	- Quick Change
	- Change Template (optional)
	- Preferences (to set the Change Template default)

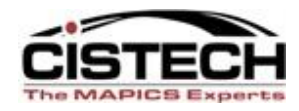

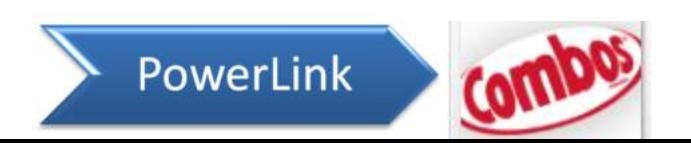

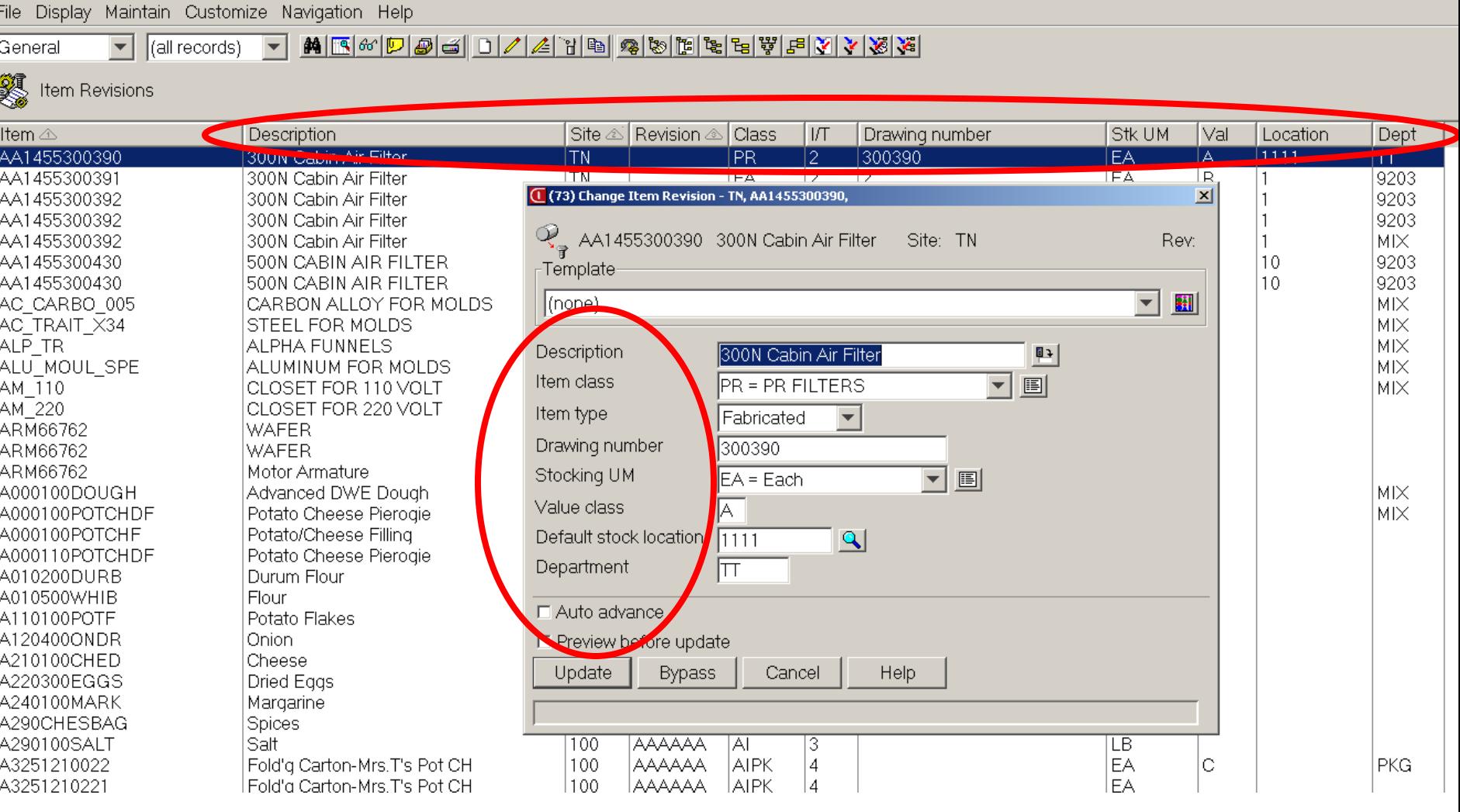

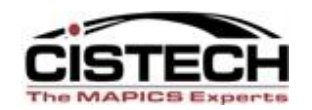

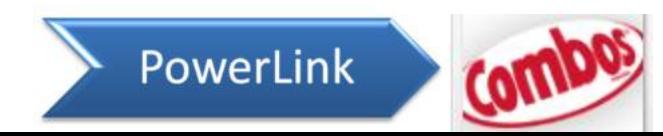

#### **VIEWS FOR QUICK CHANGE**

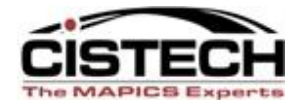

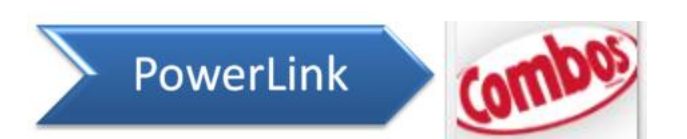

# Quick Change View

- The fields that are flagged as 'maintainable' in the view will be available to be changed as part of quick change
- Fields that are flagged as 'not maintainable' will not be displayed on the Quick Change card
- When adding a field to a view, there are 2 tabs on the card:
	- View
	- Quick Change

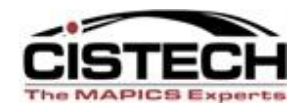

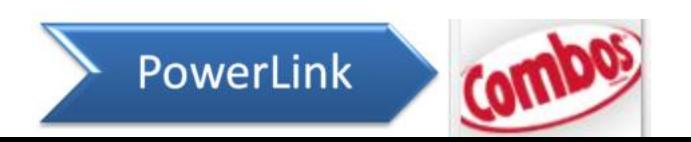

## Sample View Add field card

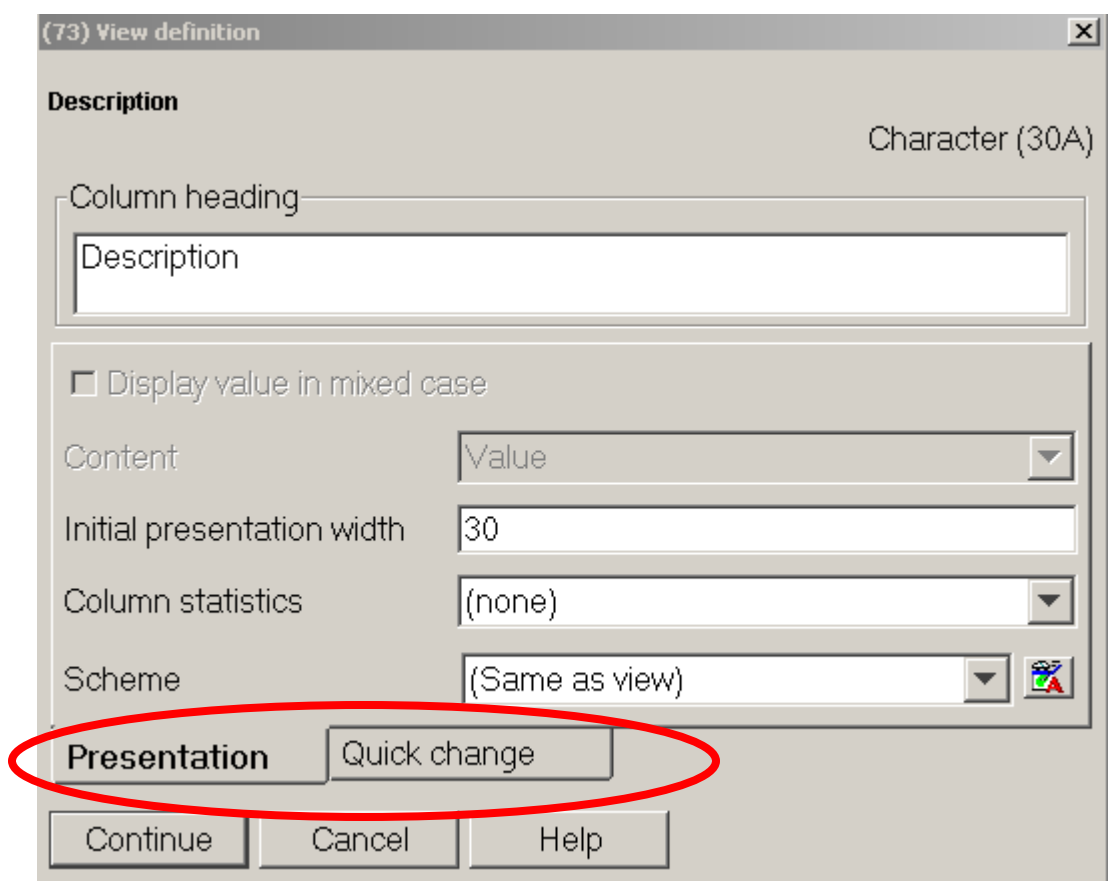

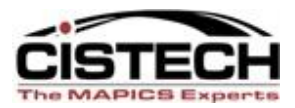

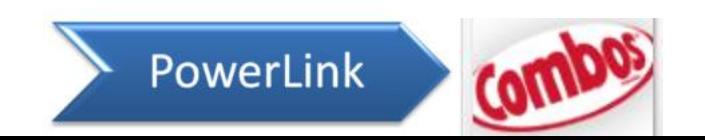

# Sample View Add field card

- Suppress Quick Change
	- Removes the field from the Quick Change card
- Position cursor
	- Has the cursor in the field

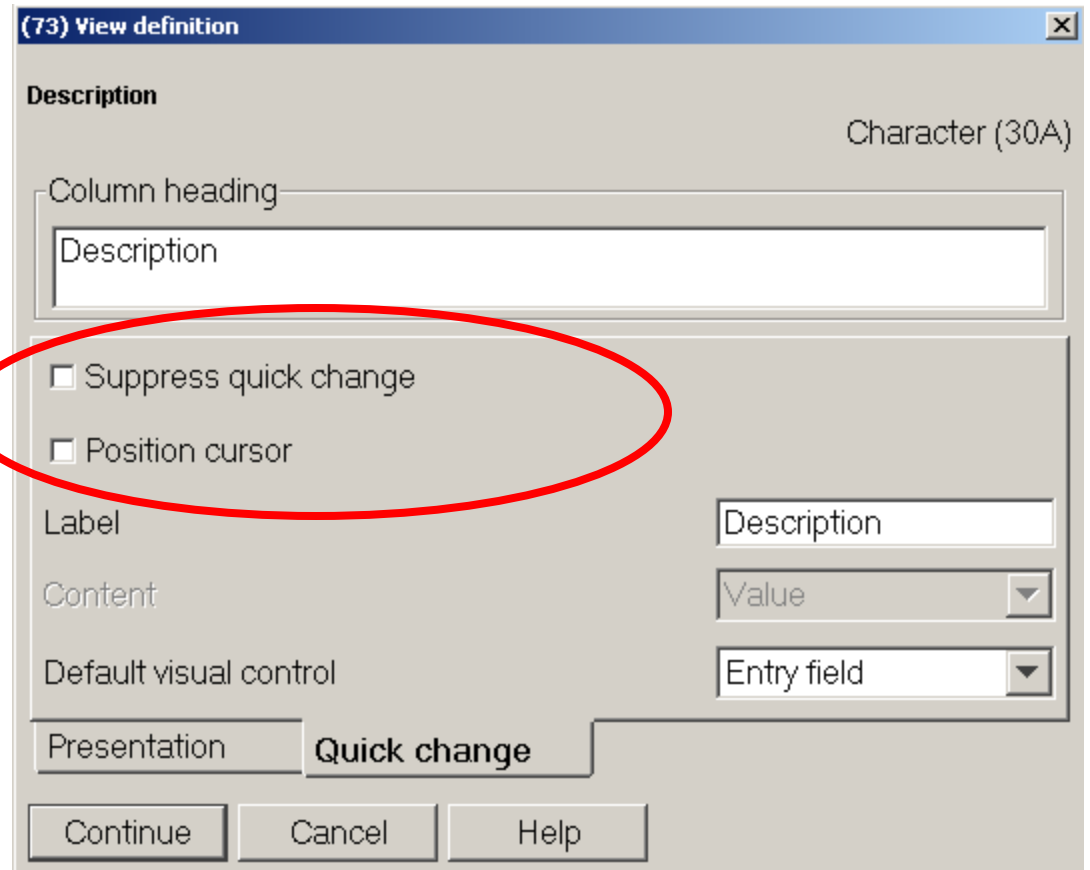

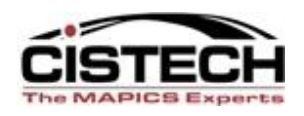

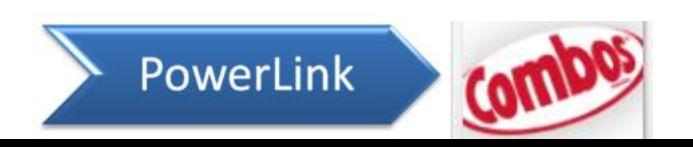

# Quick Change View

- First step of using quick change is to create the view with the fields that are necessary to be maintained
- Use the 'Quick Change' tab when creating the view to determine what field the cursor should be in when changing the records in the subset

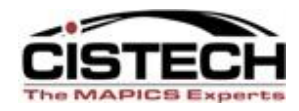

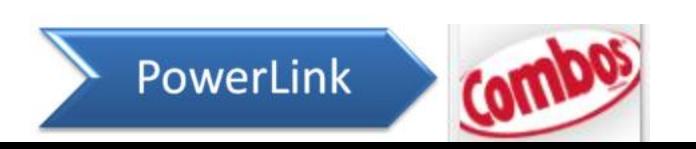

## **CHANGE TEMPLATES FOR QUICK CHANGE**

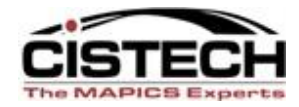

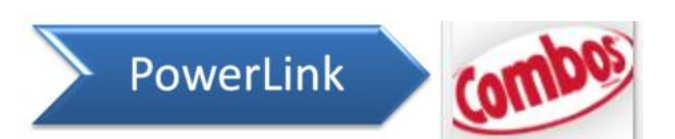

# Change Templates

- Quick Change gives the ability to use a change template to set default values for specific fields
- When the 'Quick Change' card is displayed a list of 'Change Templates' is shown at the top of the card and a change template can be selected
- If you do not have security access to 'Mass Change', Quick Change with a Change Template can accomplish the same thing in a minimum amount of time

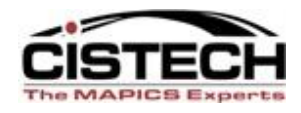

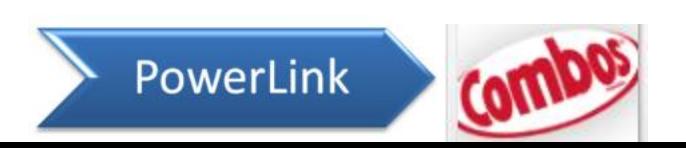

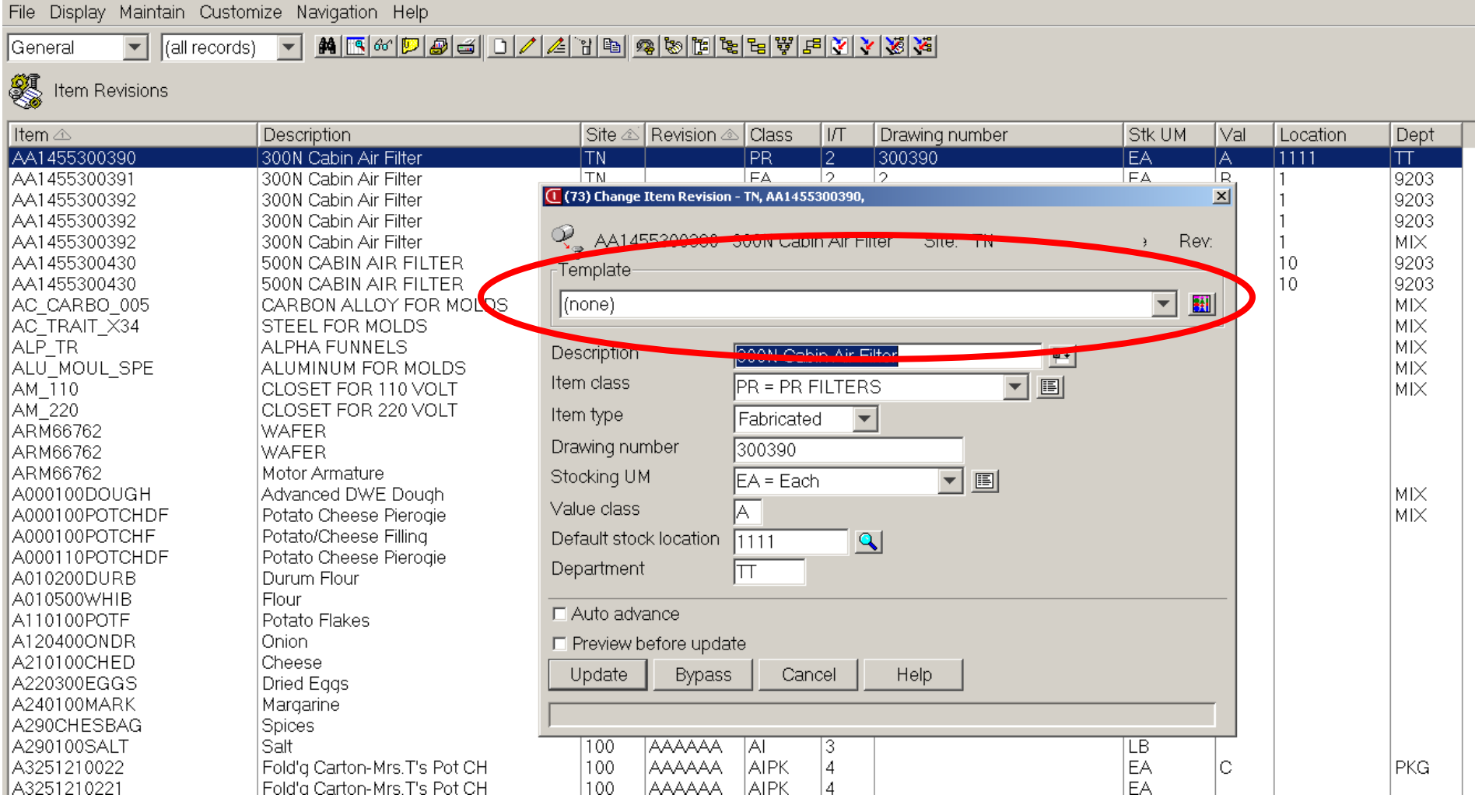

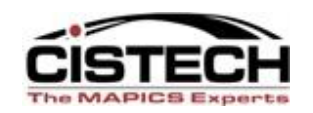

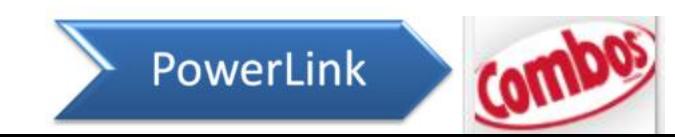

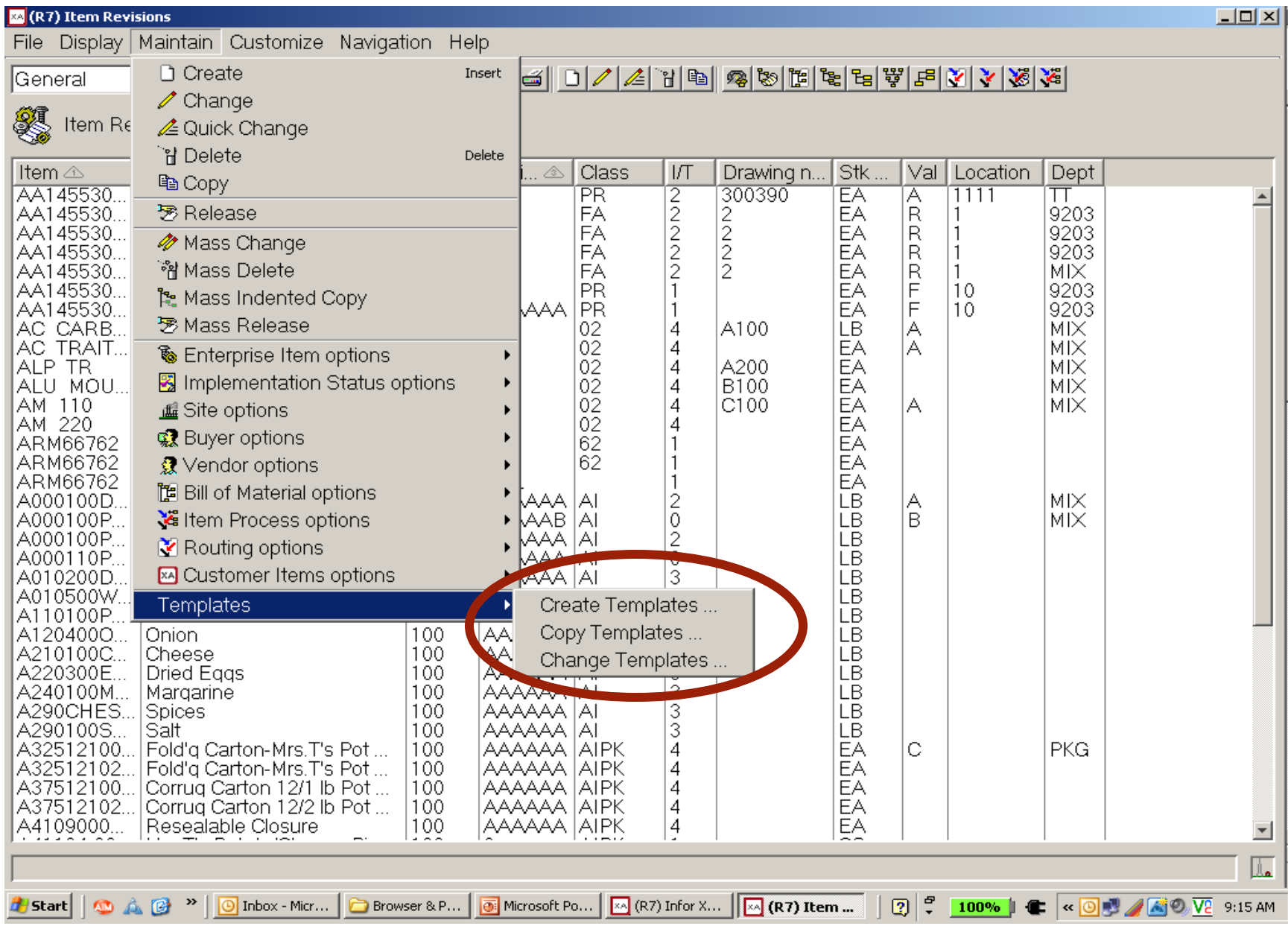

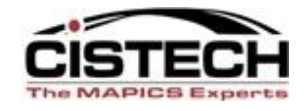

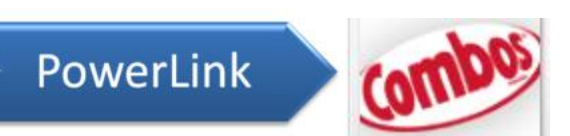

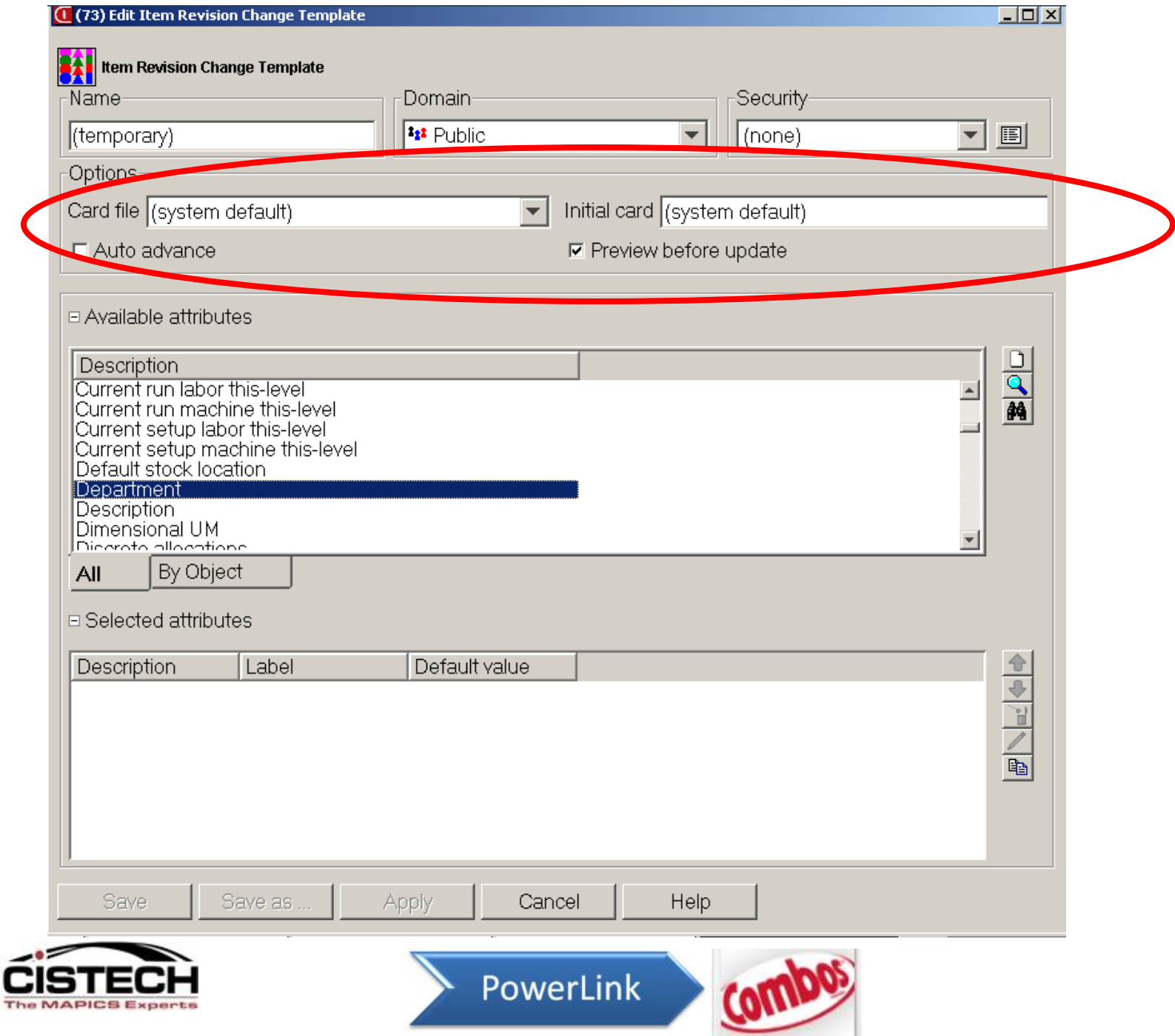

#### Creating a template

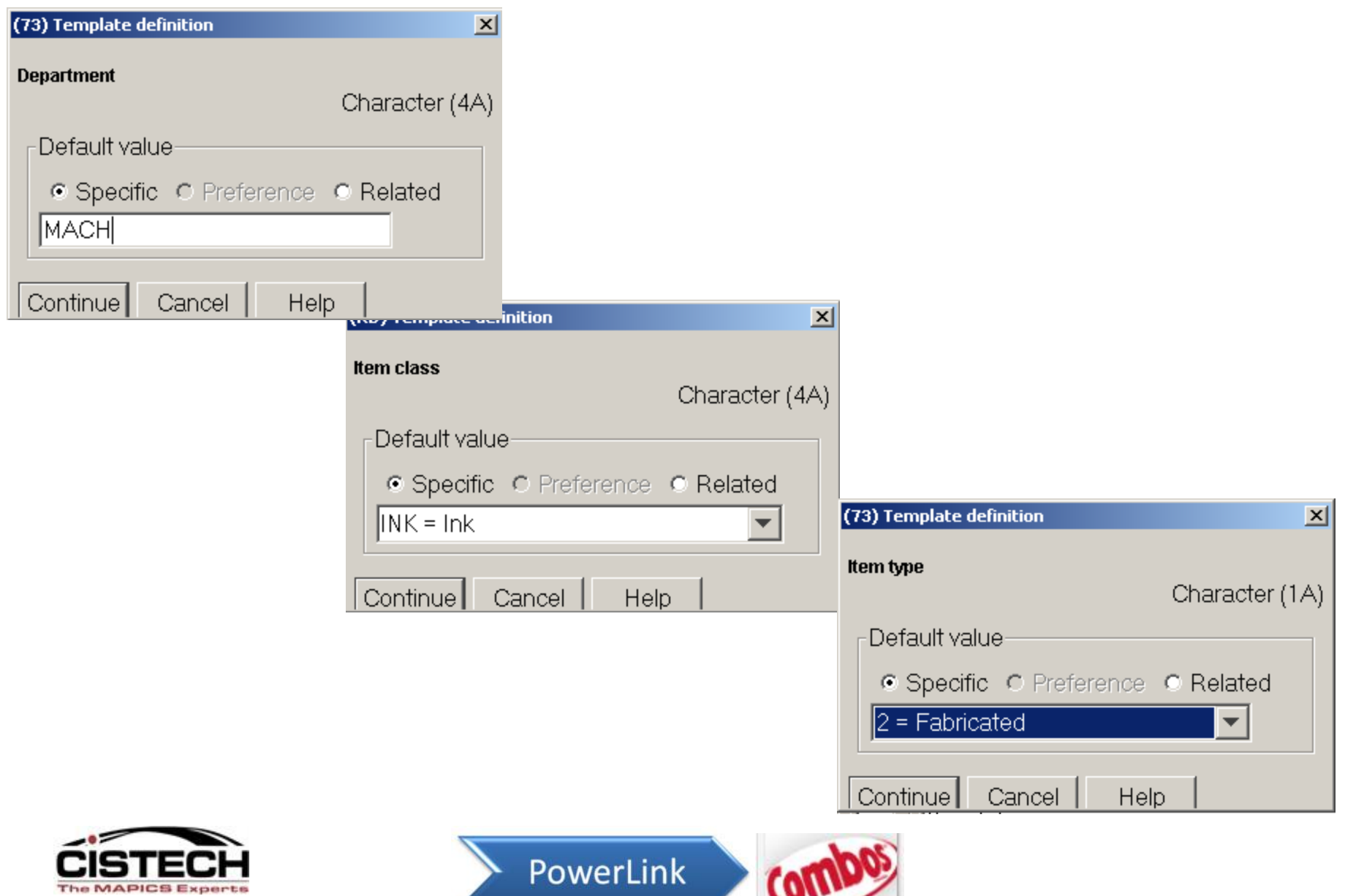

ౖ

### Change Template

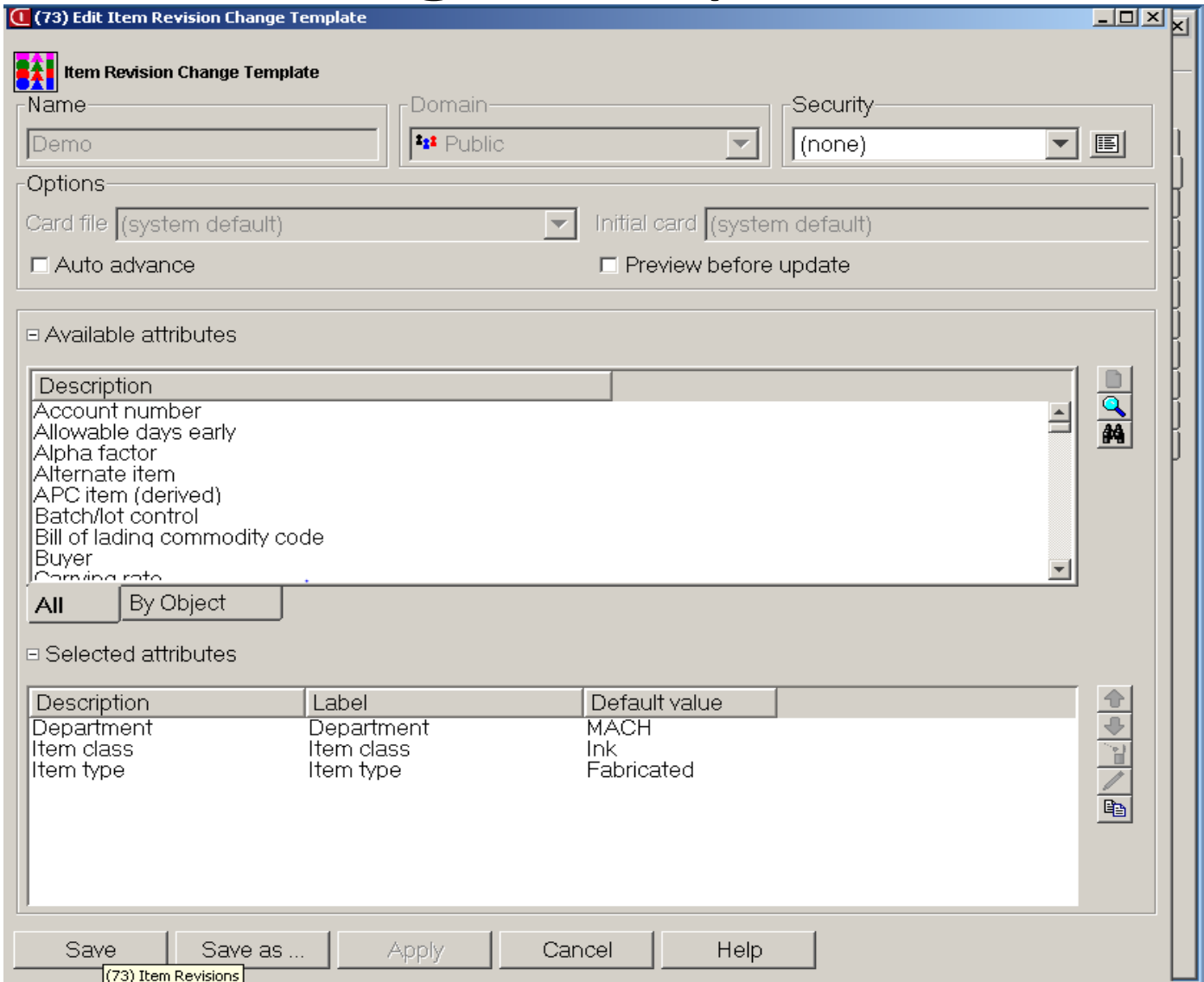

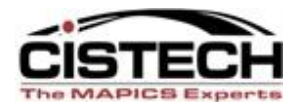

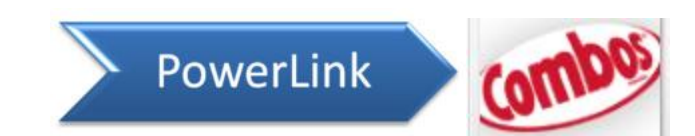

#### **SETTING PREFERENCES**

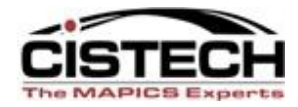

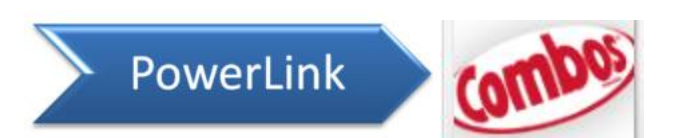

## Preferences

- There are separate cards in the preference settings for:
	- List
	- Card/Card File
	- Find
	- General
	- Templates
	- Broadcast
- Access preferences either by Right Clicking on the object or from the 'Maintain' menu

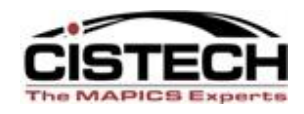

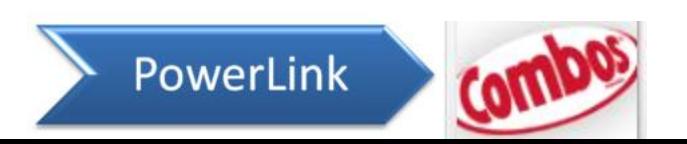

## Setting Preferences

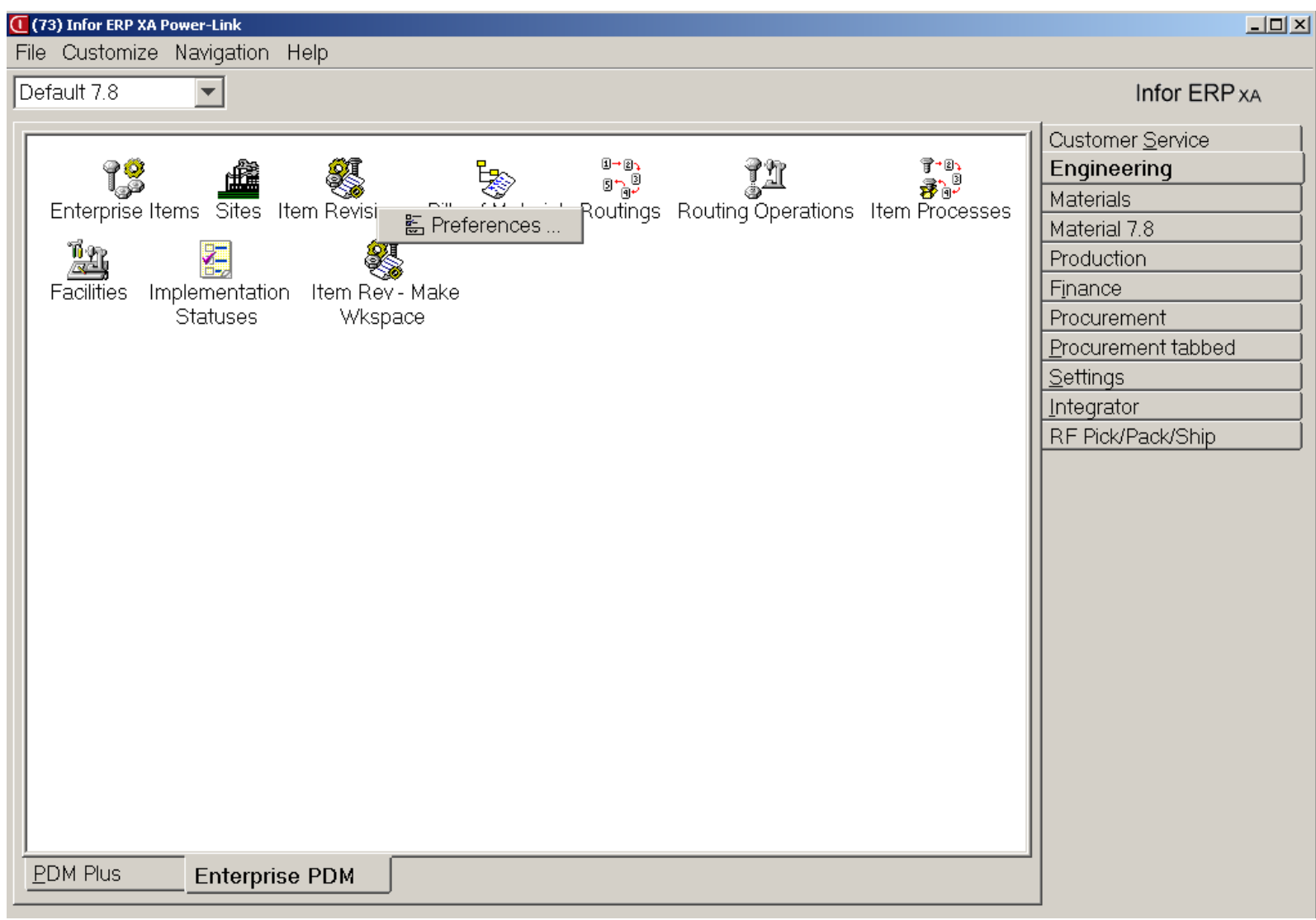

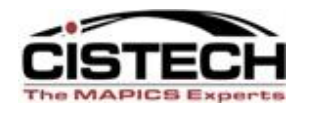

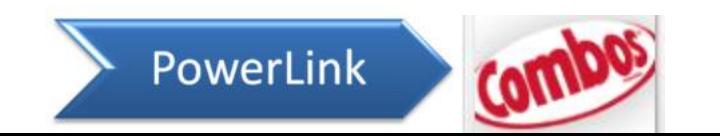

## Change Template

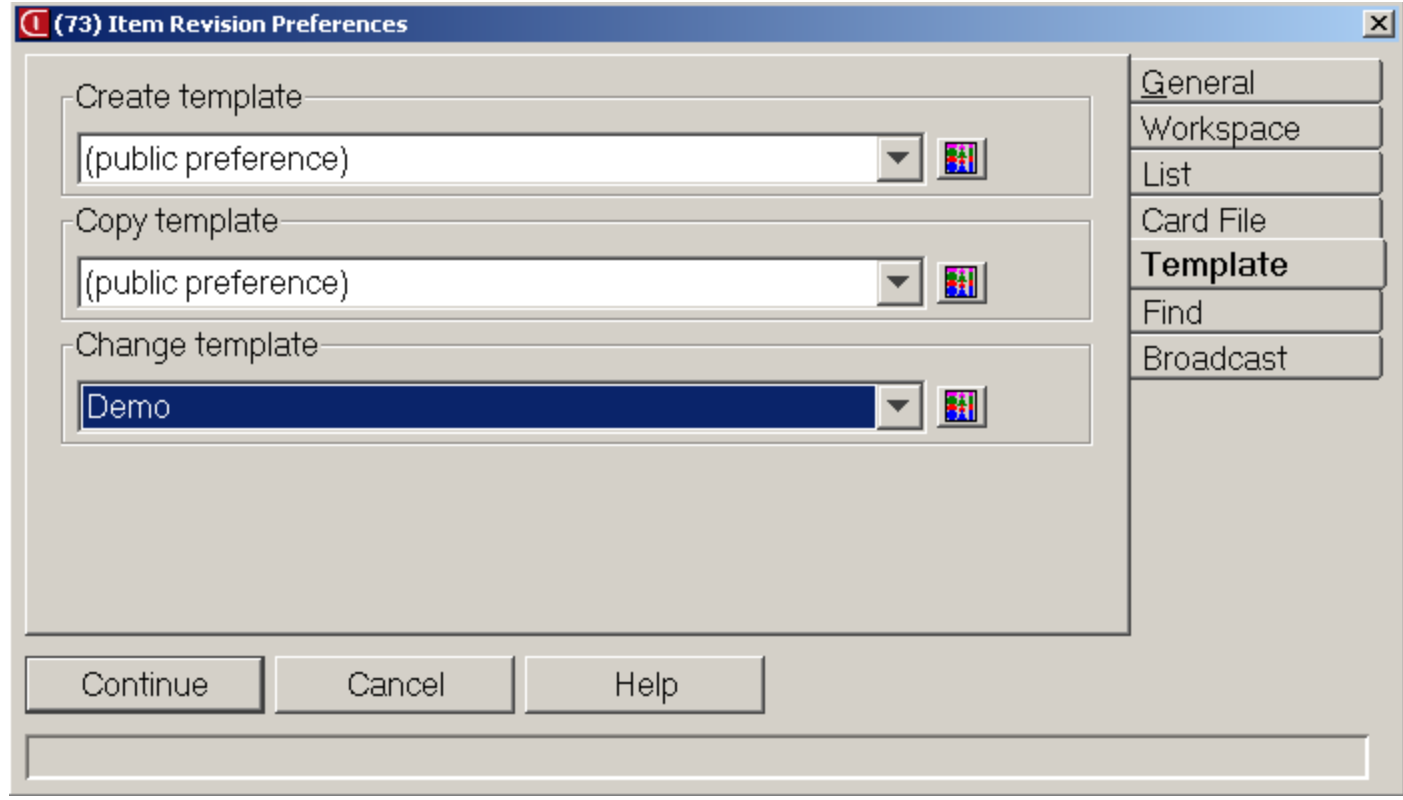

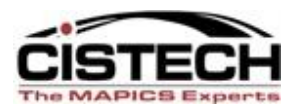

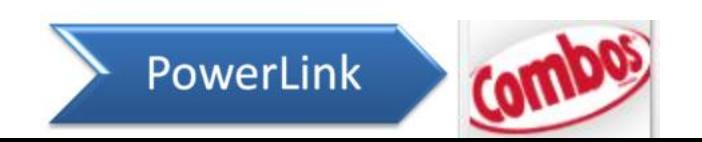

# Template Preferences

- By setting the Change Template in the Preferences you will not have to select the Template with each record that is being Quick Changed
- The Change Template will populate the fields with the values in the template
- Template field values can still be changed during the quick change function

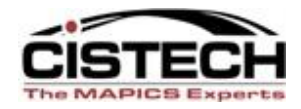

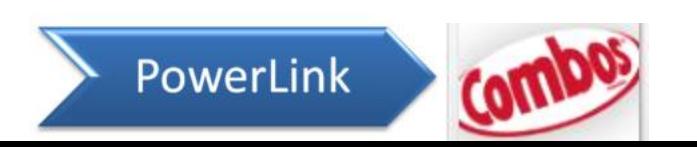

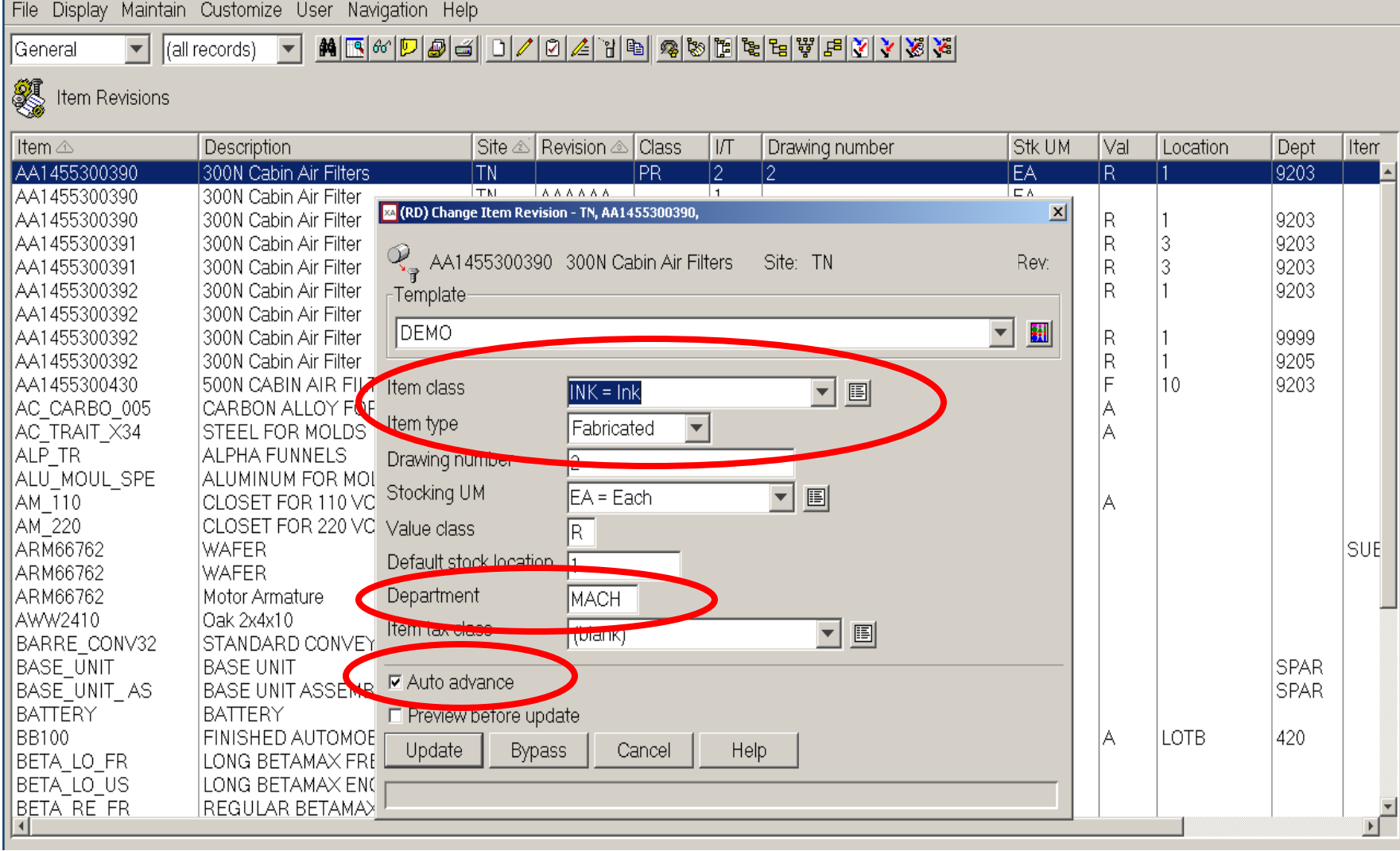

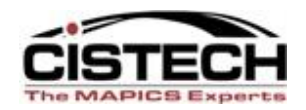

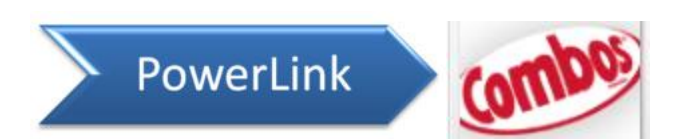

## **QUICK CHANGE**

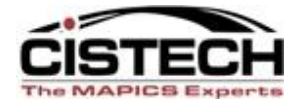

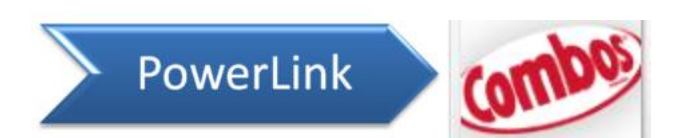

# Using Quick Change

- Select the view and subset to get a list of records to be changed
- Either:
	- Single click on the first record in the list, or
	- Hold down control and single click on the records to be changed, or
	- Single click on the first record to be changed, hold down the shift key and single click on the last record to be change
- Then press the Quick Change  $\mathbb{Z}$  key

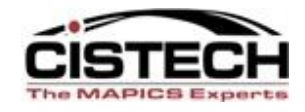

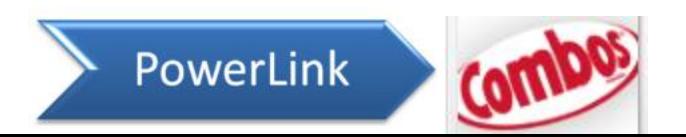

# Using Quick Change

- The fields that are included in the Change Template will have the values from the template in the field
- Any 'maintainable' field (as defined by the view) can be changed
- Click on 'Update' to change the record or 'Bypass' to skip the change
- The Change Template controls whether 'Auto Advance' or 'Preview before Create' are checked

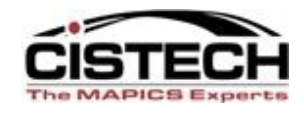

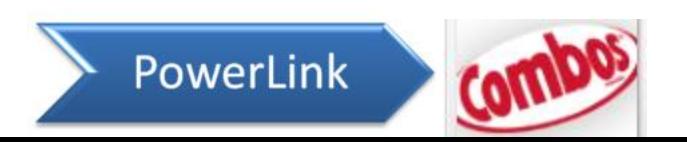

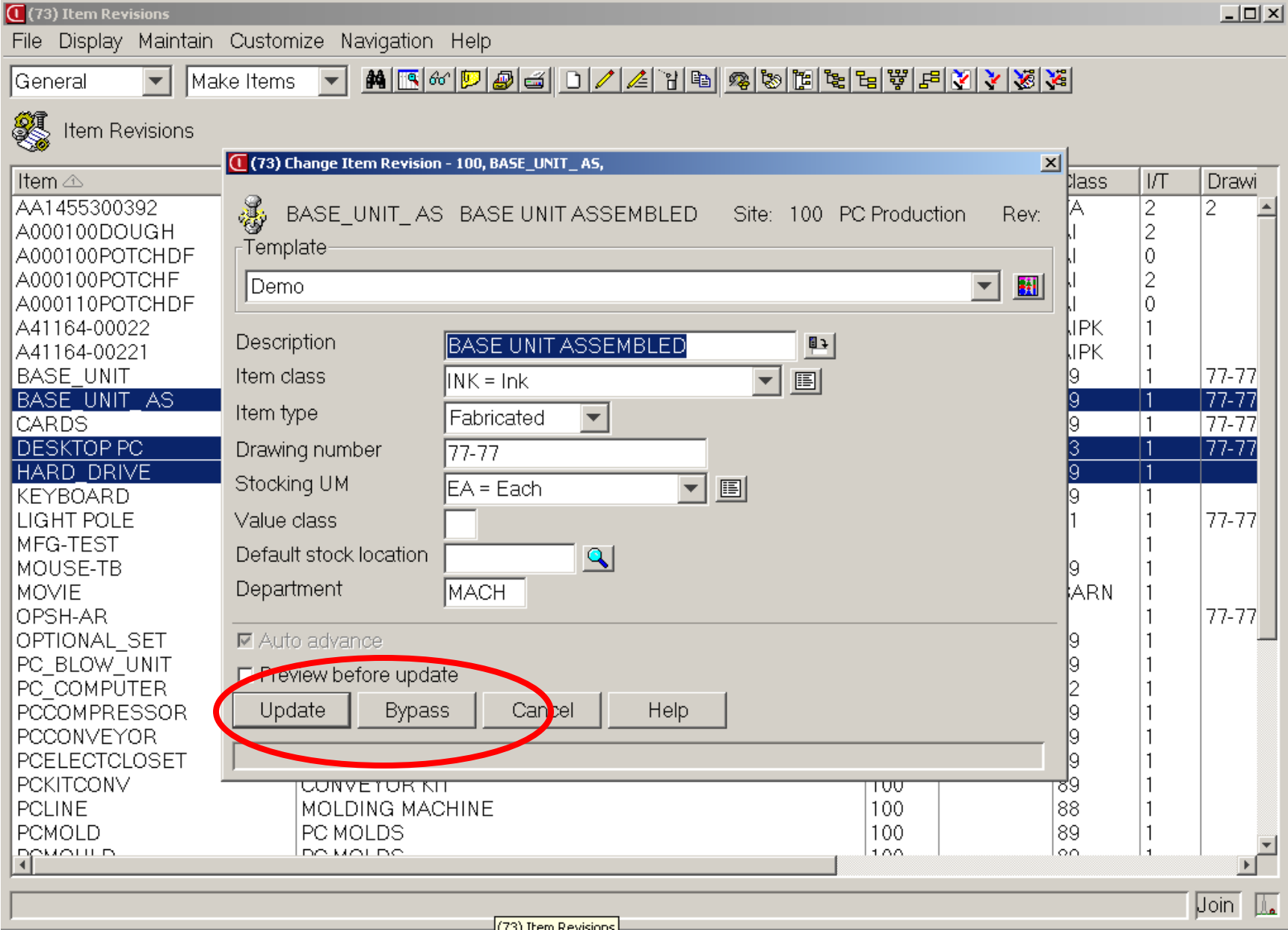

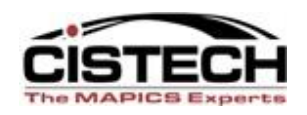

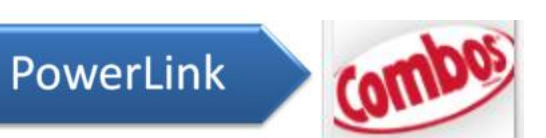

## **QUICK CHANGE USING LIST CARDS**

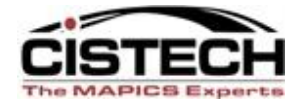

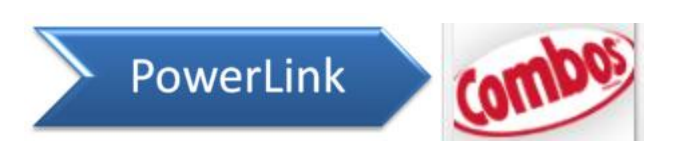

## List Card

- A 'List Card' is controlled by the same elements as any other list:
	- View
	- Subset
	- Sort
- When creating the list card, you can customize the 'toolbar' options (on the right side of the card)
- Quick Change is a toolbar option for most list cards

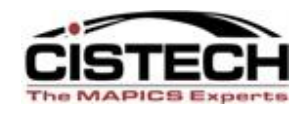

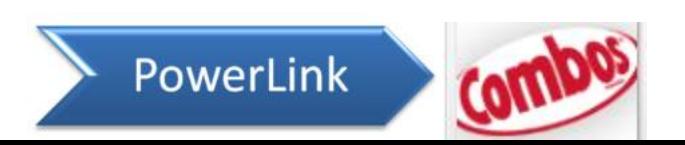

## Sample List Card

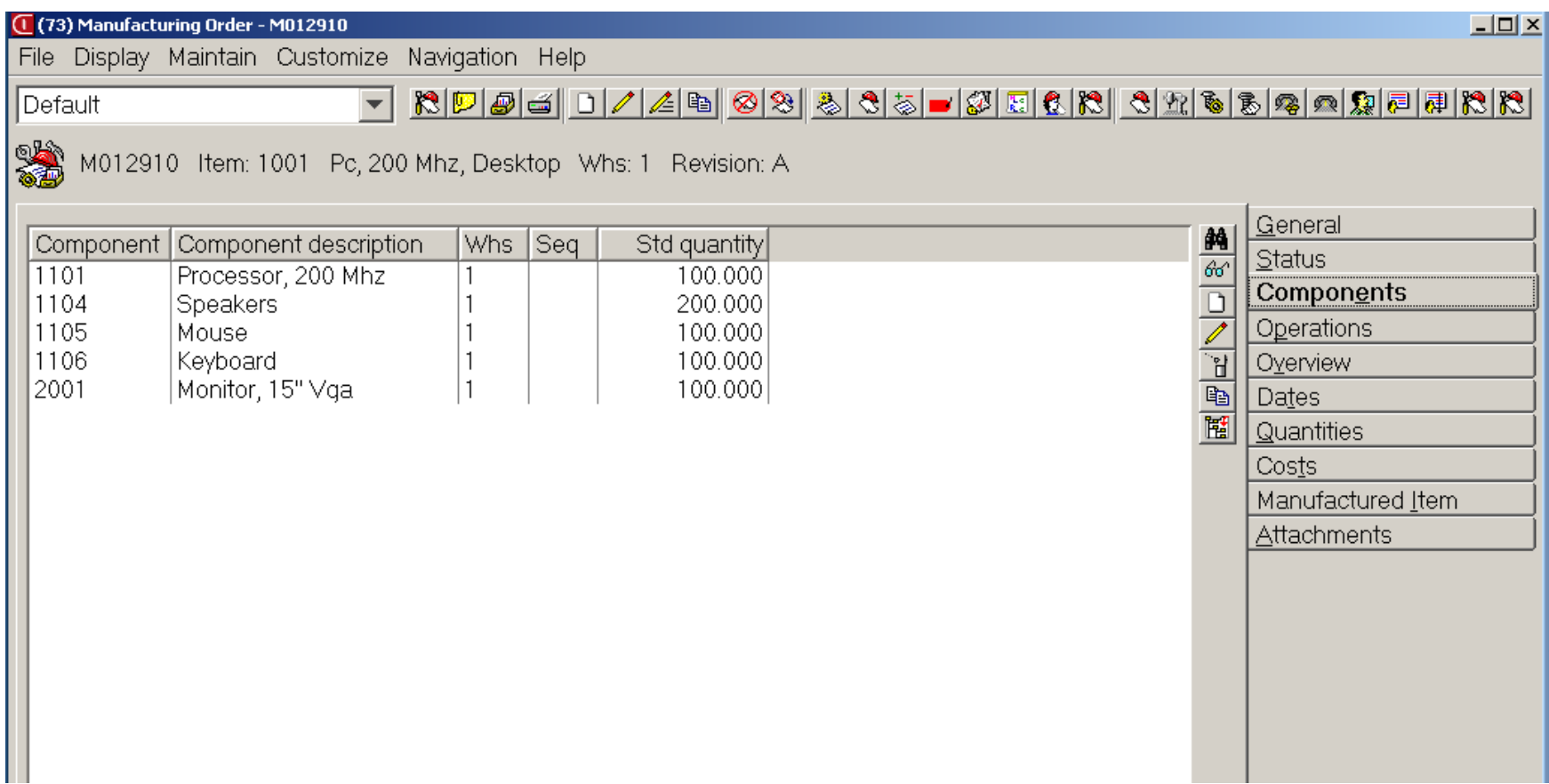

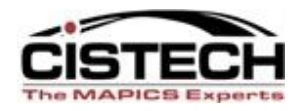

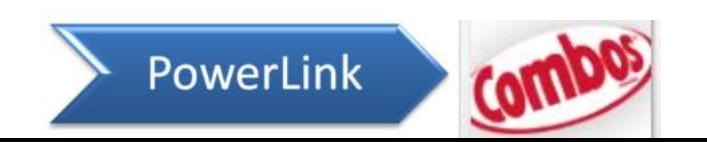

## Sample List Card

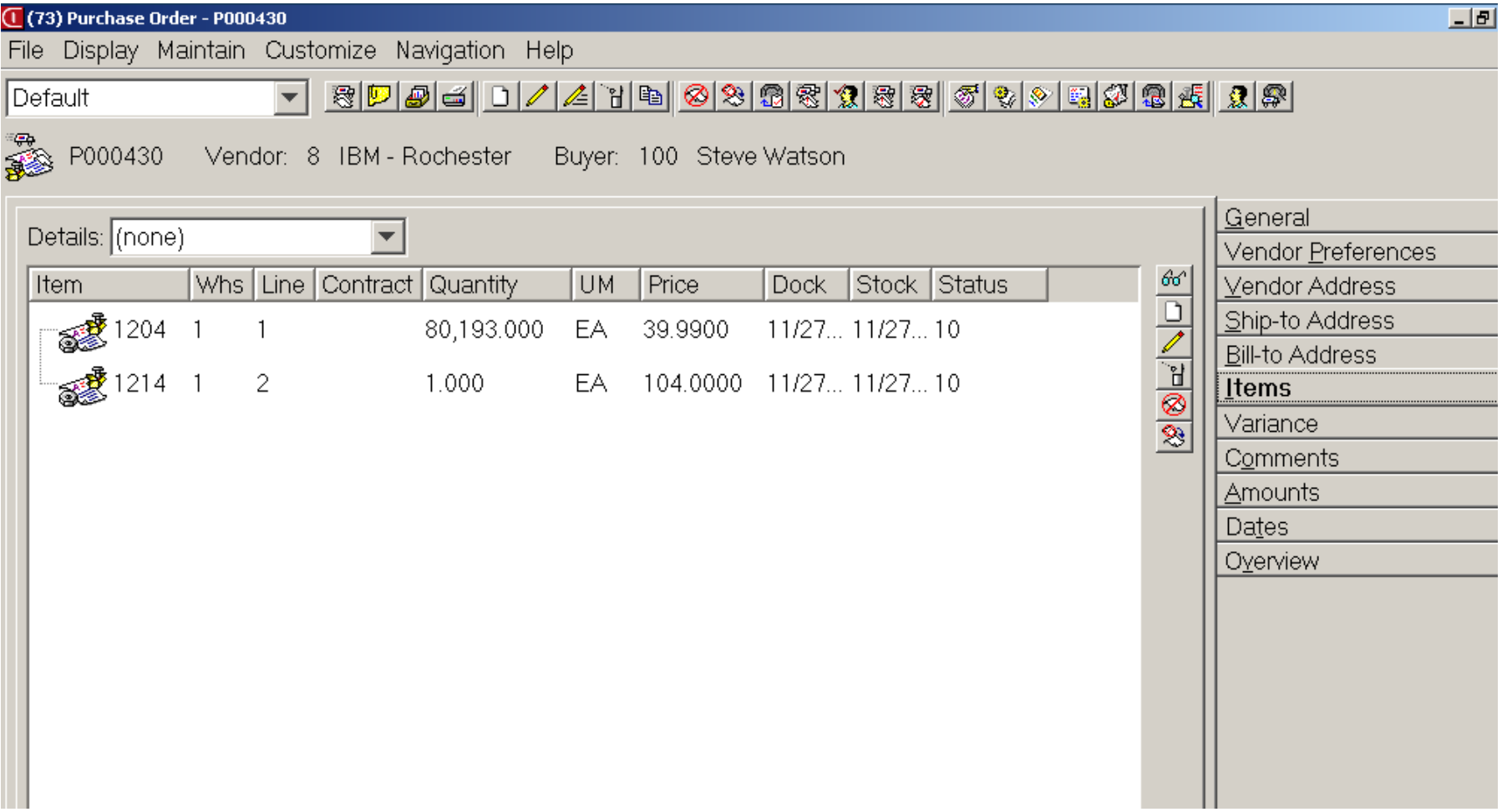

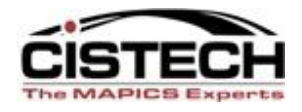

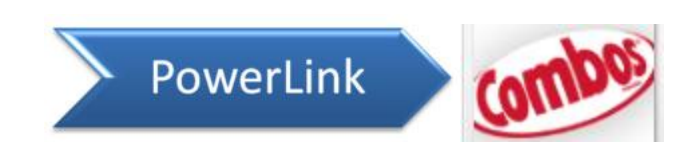

## Maintain List Card

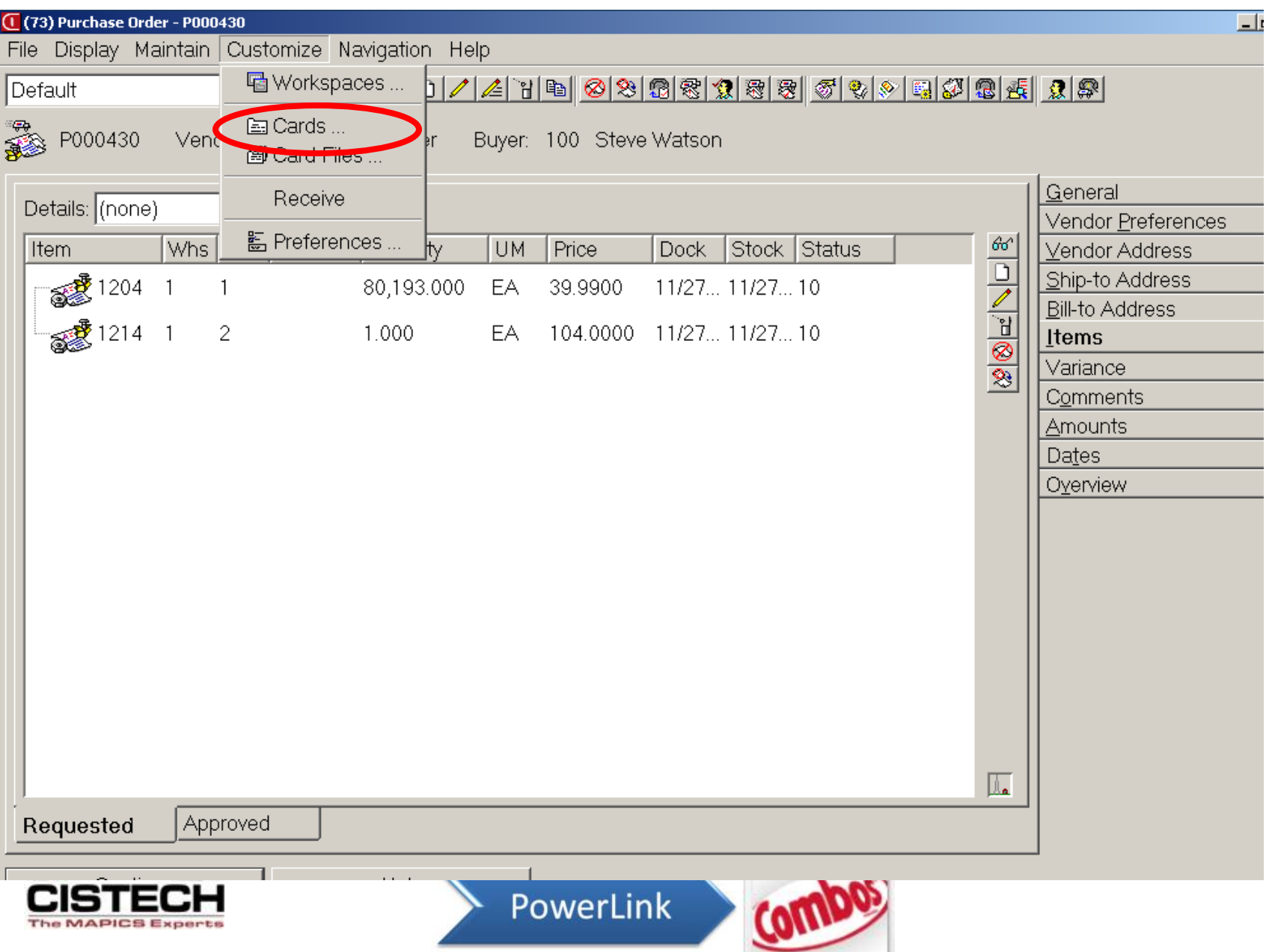

### Maintain List Card

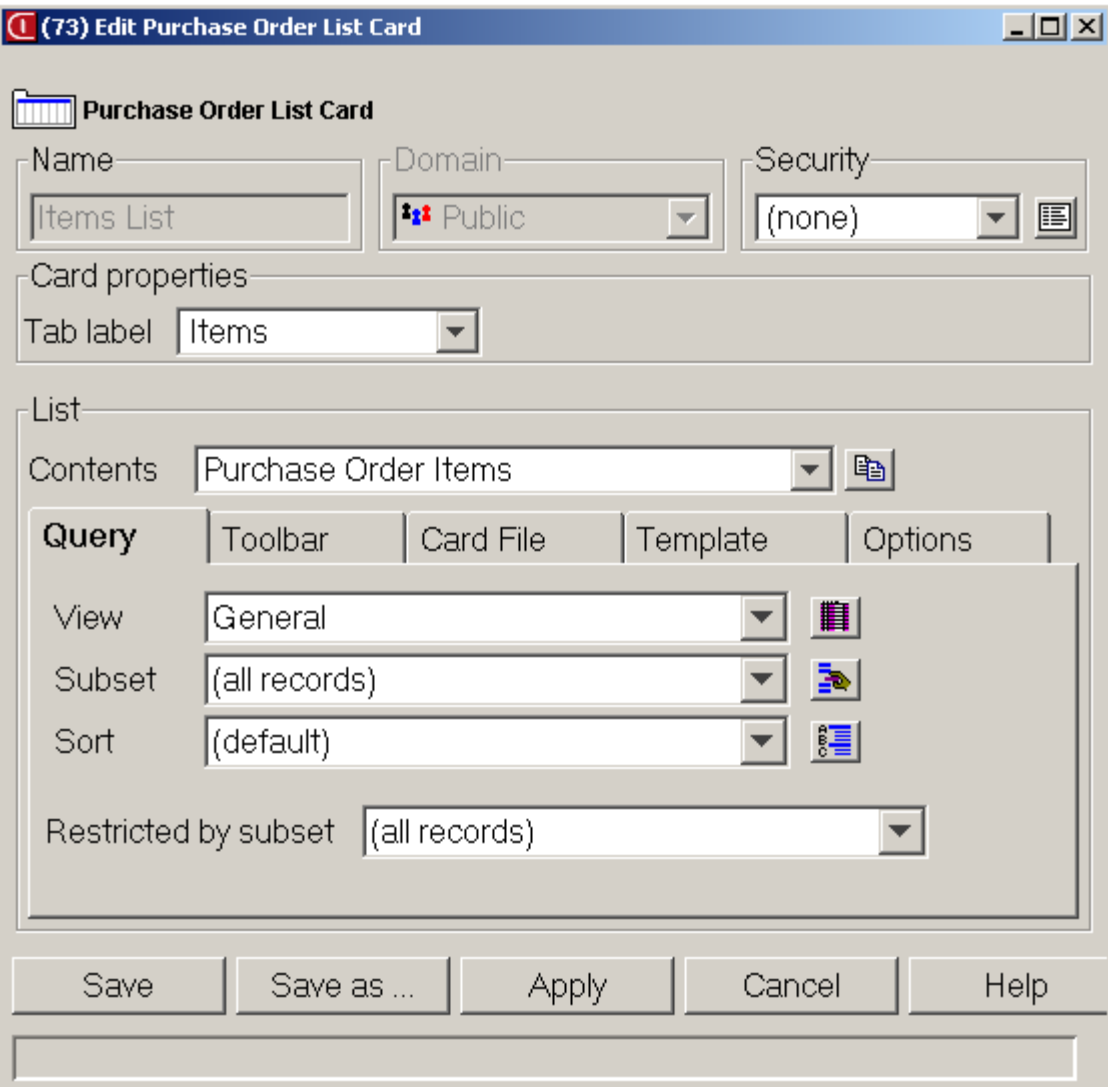

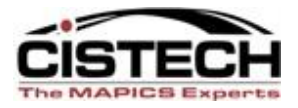

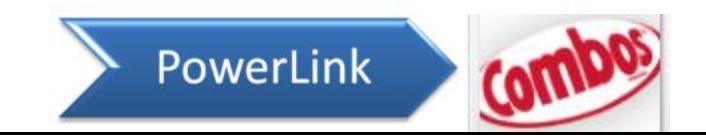

## Tool Bar Maintenance

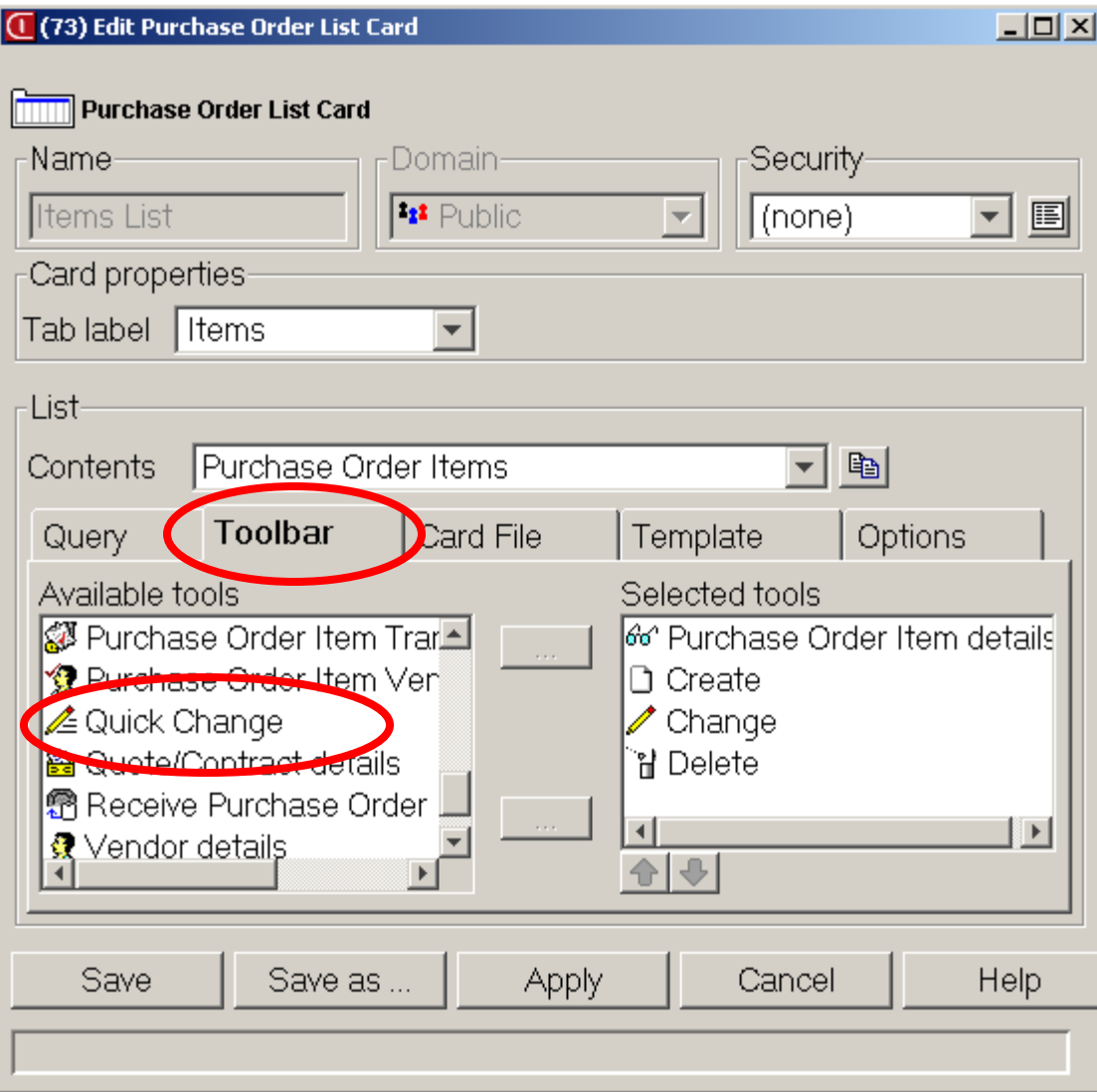

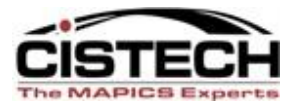

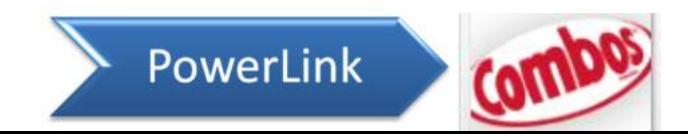

## Toolbar after Card Maintenance

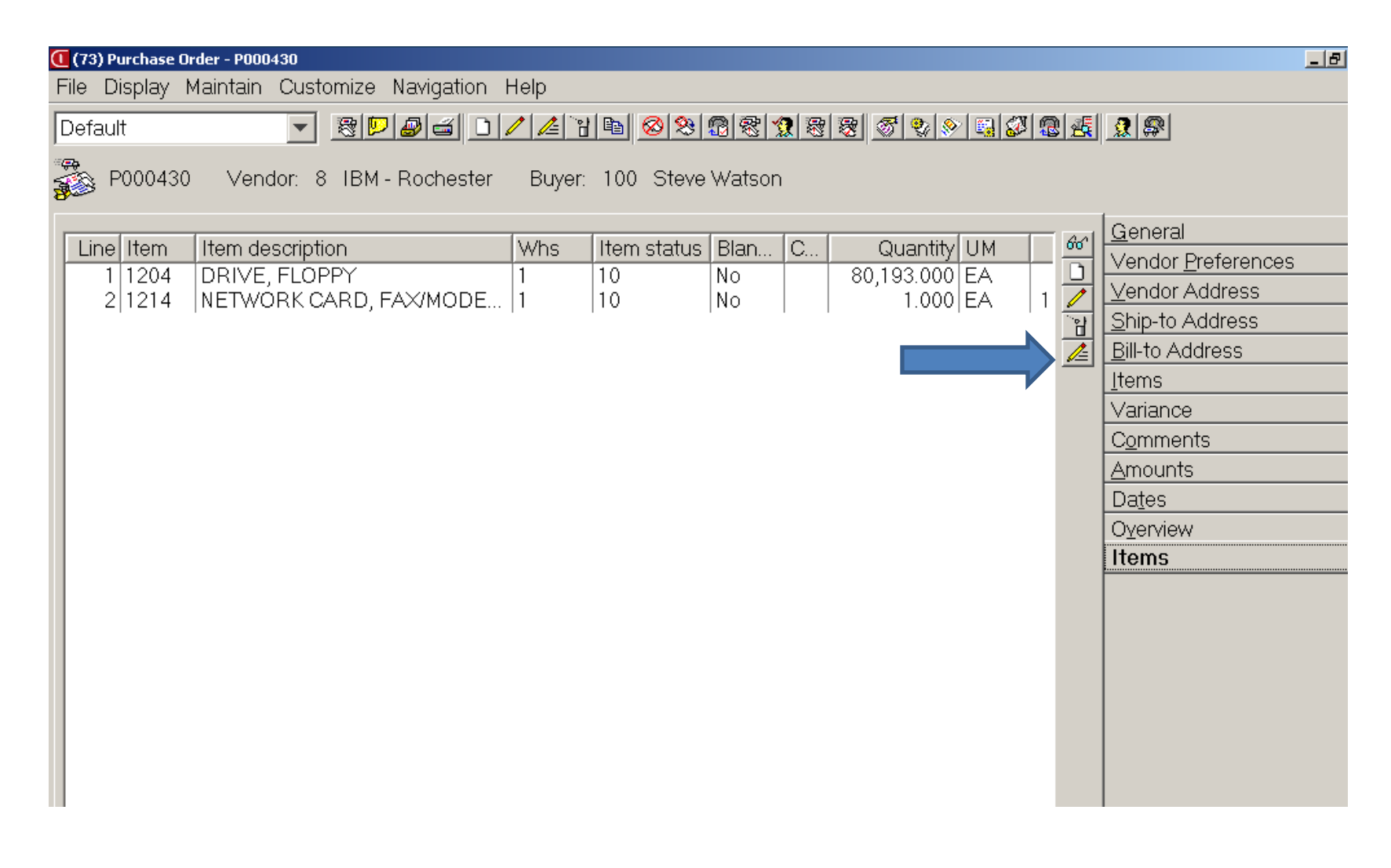

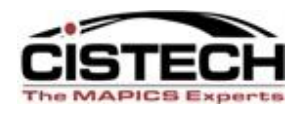

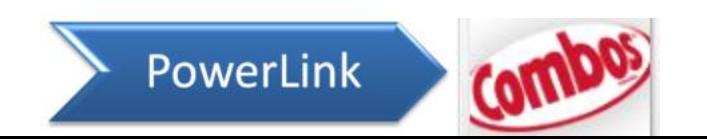

#### **CONCLUSION**

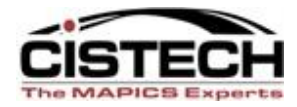

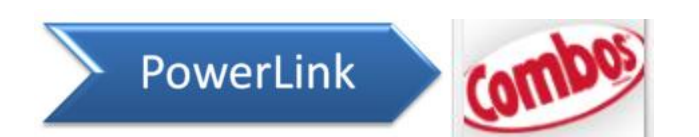

# Summary

- The 'Power' in PowerLink comes from combining the variety of functions available within the application
- Quick Change is a powerful time saving tool that utilizes a combination of:
	- View definition
	- Subset
	- Change Template
	- Preferences

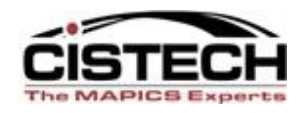

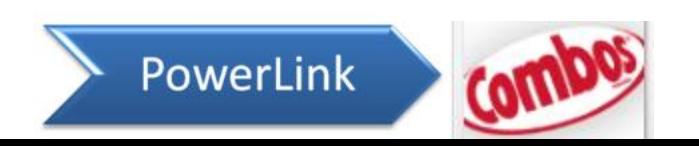